# **Manuale Utente 2500 GSM**

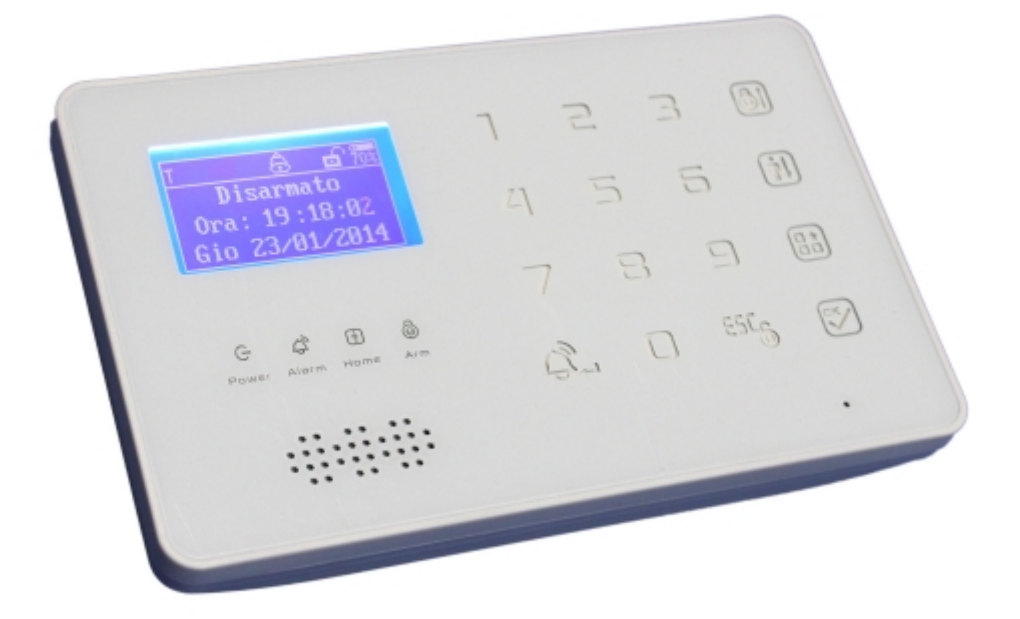

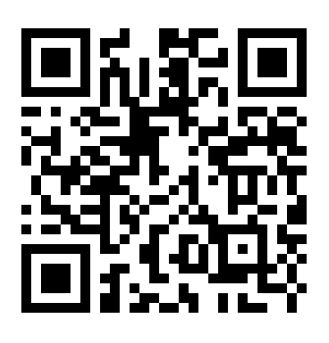

Link Supporto

Skynet Italia Srl - [www.skynetitalia.net](http://www.skynetitalia.net/) Pagina 1 di 44

### **Prefazione**

Gentile utente,

- Grazie per aver scelto il nostro sistema di allarme. Per farlo funzionare al meglio, leggi le istruzioni del manuale attentamente.
- Dopo averlo letto, conserva il manuale per altre consultazioni.

 Il prodotto, incluso ma non limitato a garantire o in attesa di licenza, è sotto la protezione delle leggi di licenza del PRC o di altri paesi.

 Ci riserviamo il diritto per modifiche delle specifiche o del prezzo del prodotto.

### **1. Norme di sicurezza:**

Leggi le seguenti norme di sicurezza per prevenire qualsiasi danno personale o danno al prodotto.

Potenza: AC=100~240V, DC=12V 1A

Per evitare il danneggiamento dell'unità di controllo causata da una connessione

sbagliata, l'installazione dev'essere effettuata da un tecnico professionista.

Si prega di non pressare eccessivamente le dita sulla tastiera.

Si prega di non utilizzare il prodotto in un ambiente umido.

Si prega di non utilizzare il prodotto in condizioni infiammabili o esplosive.

Mantieni la superfice del prodotto pulita e asciutta.

Mantenere una corretta ventilazione.

### **2. Breve introduzione:**

Il sistema di allarme GSM è una nuova soluzione di protezione, include multi funzioni ad un prezzo minimo ed un'alta affidabilità, speciale per aree residenziali, aree di business, aree commerciali, case, aree industriali ed altre aree. Si basa sulla comunicazione di rete wireless GSM, integrato con un display LCD ed un modulo GSM ad alte performances ed un microprocessore STC, con funzioni e caratteristiche innovative molto richieste nel mercato.

### **Hai bisogno di una SIM card 2G che supporti la funzione di chiamata ID.**

### **3. Lista del contenuto base:**

Unità di Controllo X1 Controllo wireless remoti X 2 Sensori wireless magnetici per porta X1 Sensori di movimento wireless PIR X1 Mini sirena cablata (110dB) X1 Adattatore di corrente AC/DC X1 Manuale utente X1

### **Accessori opzionali:**

(Sensori wireless & sensori cablati entrambi disponibili)

Sensore di movimento PIR, sensore di rottura vetro, sensore magnetico finestra/porta, sensore magnetico porta scorrevole in acciaio, sensore di temperatura, sensore di fumo, rilevatore di gas, travi fotoelettrici, barriere Ir, etc.

### **4. Caratteristiche**

### **4.1 I vantaggi**

- 1. Frequenza GSM: Quad-Band 850/900/1800/1900Mhz;
- 2. Supporta 2 gruppi di temporizzazione per armare o disarmare il sistema dal Lunedì alla Domenica.Per esempio, scegli Lunedì e Martedì e armalo dalle 8:30 alle 17:30. Per il resto del giorno sarà disarmato. Supporta il ritardo di attivazione per darti il tempo di uscire di casa. Il ritardo è impostabile dall'utente da 1 a 99 secondi.
- 3. Dispone di 6 modi di armare/disarmare il sistema: tramite controllo remoto, tastiera wireless, SMS, chiamata, password sull'host e APP.
- 4. 6 modalità di armamento: tempo reale, arma con controllo remoto, armamento in uscita, armamento in casa, armamento a timer, armamento telefonico, armamento da SMS.
- 5. Supporta la sirena wireless;
- 6. Codice di associazione: fino a 8 controller wireless remoti;
- 7. Può presettare un gruppo di allarme ricevendo il numero di telefono (è anche disponibile la funzione SMS);
- 8. Può presettare 8 gruppi personali di numeri telefonici (è anche disponibile la funzione SMS);
- 9. L'host di controllo può registrare automaticamente tutte le informazioni di 80 eventi allarme + 99 controller remoti per gli eventi di armo/disarmo.
- 10. E' compatibile con il protocollo di comunicazione "ID alarm" internazionale.
- 11. Accendi o spegni: 2 risposte output tramite SMS o allarme.
- 12. Usa un processore TI Military per funzionare in modo stabile e duraturo.

### **4.2 Funzioni & Caratteristiche**

- 13. 128X64 LCD display in multi lingua. Il calendario preimpostato è utile per il controllo della data.
- 14. Equipaggiabile con 40 zone wireless e 6 collegate fisicamente.
- 15. 20 Registrazioni di allarme per poter essere visionate.
- 16. Intercom bidirezionale con alta qualità di voce e alti dB.
- 17. Operazioni semplici ed intuitivce. l'LCD mostra l'intero menu di setup.
- 18. 23 tipi di allarmi preimpostati: Allarme di emergenza /allarme PIR/ allarme porta/allarme finestra/ allarme gas/ allarme fumo /allarme vetro/allarme vibrazione/allarme perimetro/allarme acqua / allarme temperatura/ allarme manomissione/ allarme fuoco/ aiuto medico/ allarme garage/ allarme cucina/ allarme porta principale/ allarme porta sul retro / allarme porta secondaria / allarme ingresso / allarme studio / allarme camera da letto / altre stanze;
- 19. Varie funzioni di programmazione per zone: tempo reale, ritardo, allarme porta, 24ore, parzialmente armato(Casa o in casa) sono disponibili;
- 20. Invia automaticamente SMS di allarme e chiama il numero di telefono preimpostato quando un qualsiasi sensore viene attivato.
- 21. Mette in standby la batteria ricaricabile interna, la quale può durare fino a 30 ore;
- 22. La funzione di avviso tramite SMS in caso di problemi di alimentazione esterna e recovery è disponibile.
- 23. E' compatibile con le IC wireless 2262 e 1527, dispone dei Learning code per associare o aggiungere ulteriori sensori wireless.

24. Priorità di allarme: se c'è un allarme durante una chiamata, indipendentemente da se la chiamata è in ingresso o in uscita, l'unità di controllo chiuderà la chiamata in corso ed effettuerà immediatamente la chiamata verso il numero di telefono impostato.

### **5. Layout fisico**

### **5.1 Layout fisico dell'unità di controllo**

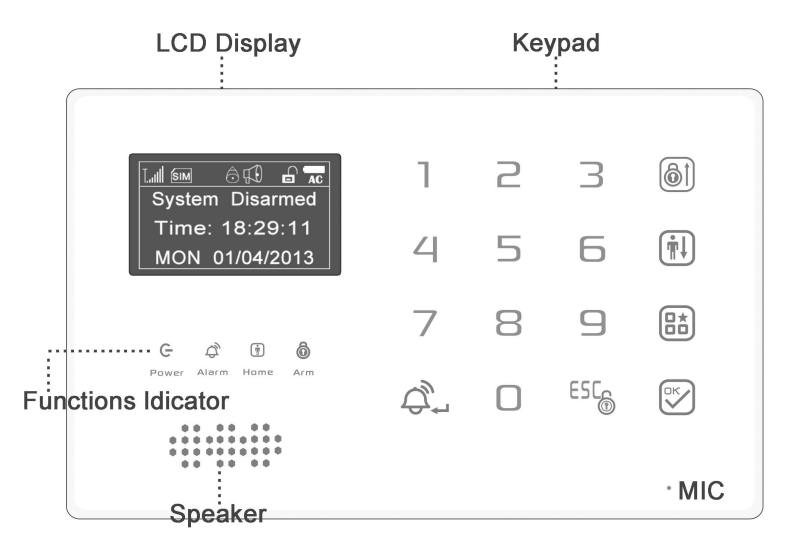

### **Diagramma schematico dell'unità di controllo:**

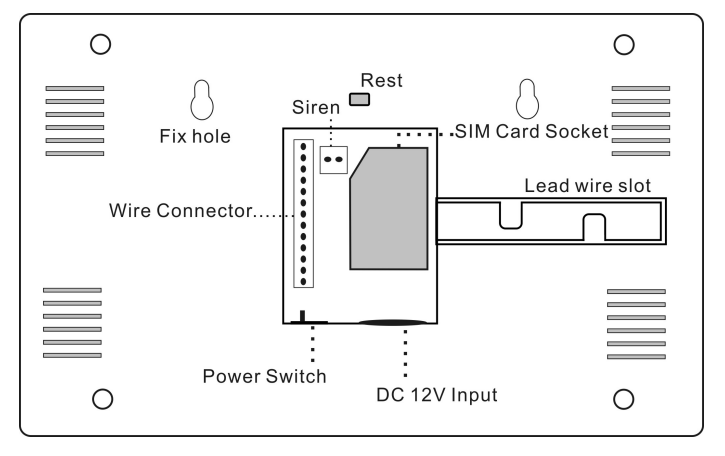

**Diagramma schematico del retro dell'unità di controllo:** 

### **Interface Description**

Risoluzione di unità di controllo: 128X64.

Supporta le seguenti lingue:

Inglese/Russo/Ceco/Spagnolo/Tedesco/Francese/Portoghese/Italiano ed altre lingue (le lingue possono essere personalizzate).

 $\Omega$ ,  $\Omega$ ,  $\Omega$   $\mathbb{I}$   $\mathbb{I}$  let indicatore della potenza del segnale GSM.

 Si prega di montare l'unità di controllo ad una distanza massima di 3 tacche di segnale.

②, [ ] riconosce l'indicatore della SIM card. Se l'icona lampeggia, significa che

non è stata letta la SIM card, si prega di controllarla e di inserirla correttamente.

- $(3)$ ,  $\lfloor \bigcirc$   $\rfloor$  pulsante che imposta il volume corretto.
- $\mathcal{F}(4)$ ,  $\mathcal{F}(1)$  indicatore del suono di allarme.
- $(5)$ ,  $[$   $\Box$   $]$  stato dell'host disattivato.
- ⑥, [ ] stato di carica e capacità della batteria.

5.2.Indicatore di stato dell'unità di controllo.

- $\lceil G \rceil$  Power: Indicatore dell'alimentazione esterna
- $\lceil \mathbf{O} \rceil$  Arm: Armato in funzione "non in casa"
- [  $\bigcirc$  ] Home: Arma in funzione "in casa"
- [ ] Alarm: Allarme in on

5.3.Tastiera

[  $\textcircled{\small{a}}$ ]: pulsante AWAY, premendolo, l'host entra in modalità armata dopo un certo tempo di ritardo; è possibile attivarlo da menu, nella modalità di programmazione vai su o a sinistra nel menu.

[ 1]: Arma in casa(modalità in casa), premendolo, l'host entra nella modalità armato in casa; alternativamente apri il menu nella modalità di programmazione andando giù o a destra.

[ ]: Pulsante di programmazione; premilo ed inserisci la password corretta, quindi premi il tasto  $\lbrack \bigcirc \rbrack$  ]per entrare nella modalità di programmazione. Ha anche la funzione di maiuscolo e minuscolo: quando inserisci le informazioni di indirizzo, cambia la modalità di carattere con questo tasto.

I $\mathbb{C}$  : Tasto di conferma.

[ ]: Tasto di emergenza. Nella modalità arma/disarma/arma in casa, premilo immediatamente per inviare un allarme di emergenza(funziona anche come pulsante di Elimina o backspace)

[<sup>ESC</sup> ]: Pulsante disarma. Premilo, inserisci la password corretta, quindi premi il pulsante [  $\heartsuit$  ] per disarmare con successo. (Funziona anche come pulsante Esci: nella modalità di programmazione premilo per tornare all'operazione precedente) 5.4 Interfaccia unità di controllo:

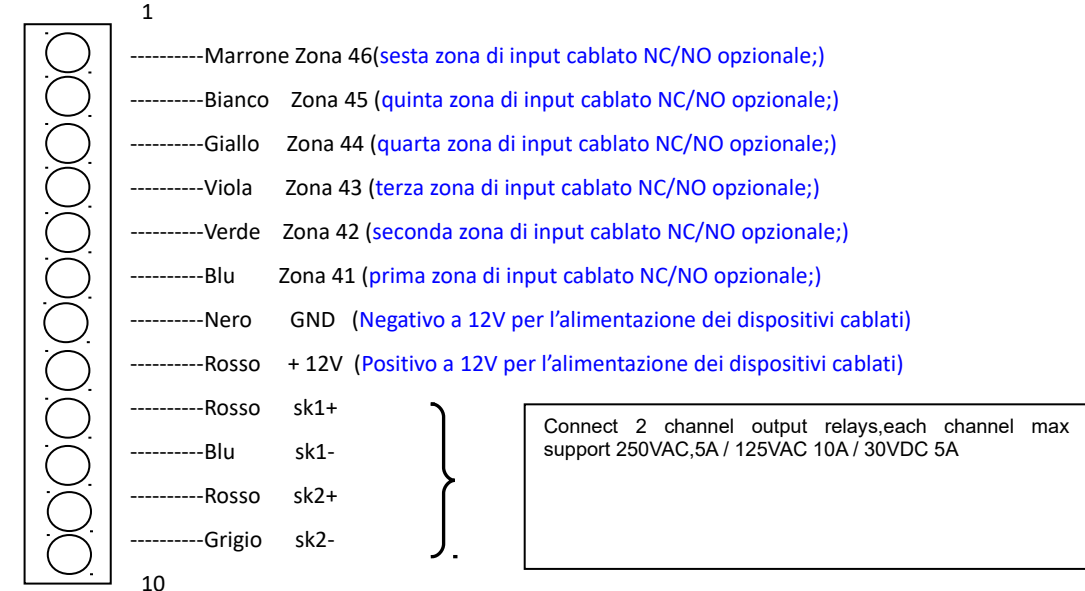

### **1. Come avviare l'unità di controllo**

E' importante avviare correttamente l'unità di controllo, poichè può interferire con le regolari operazioni regolare ed il servizio stesso.

Passo 1: Disconnetti l'unità di controllo con l'alimentatore, perché è impossibile utilizzare l'unità di controllo senza utilizzare l'alimentatore;

Passo 2: Inserisci la SIM card;

Passo 3: Connetti l'adattatore a 12V dell'unità di controllo. L'unità di controllo entrerà in stato di autocontrollo e mostrerà le informazioni di avvio. L'icona della SIM card si muoverà a scatti per 5/20 secondi, poi inizierà a cercare una rete GSM nei paraggi.

 A. Se trova una rete GSM, l'indicatore del segnale lo mostrerà e l'icona della SIM card smetterà di muoversi.

 B. Se dopo 20 secondi, l'icona della SIM card si muove ancora, riavvia l'unità di controllo dopo 10 secondi. Ripetere le operazioni di accensione/spegnimento ridurrà la vita del prodotto.

Step4: Dopo aver registrato con successo l'unità di controllo sulla rete, accendi la batteria.

Step5: Controlla se il segnale GSM è a più di 3 barre, perché un segnale debole potrebbe interferire nelle operazioni regolari dell'unità di controllo.

### **7. Impostazioni dell'unità di controllo**

### **Entra nello stato delle impostazioni di sistema**

Solo quando entri nelle impostazioni di sistema, potrai impostare tutti i settaggi.

Segui le indicazioni per entrare nelle impostazioni:

In stato di sistema disattivato, premi su  $\left[\begin{matrix} 1 & 1 \\ 0 & 1 \end{matrix}\right]$ , lo schermo ti chiederà di inserire una password di 6 cifre (la password preimpostata è 666666), poi premi su [ $\boxtimes$ ] per confermare. L'unità di controllo entrerà nelle impostazioni e ti mostrerà il menu.

Il tasto  $\lceil 0 \rceil$  è per spostarsi nel menu in alto e a sinistra,  $\lceil 1 \rceil$  è per spostarsi in basso e a destra.

(Nota:  $(1)$  Dopo essere entrati nel menu, il primo numero indica il numero totale delle impostazioni, il secondo numero indica la selezione, sfondo bianco con lettere blu indicano l'operazione selezionata al momento).

(2) Il seguente "significa premi su  $\lbrack \mathcal{C} \rbrack$  per entrare nel prossimo menu.

### 7.1.Impostazioni di sistema

### ① Imposta la data, l'ora e la settimana

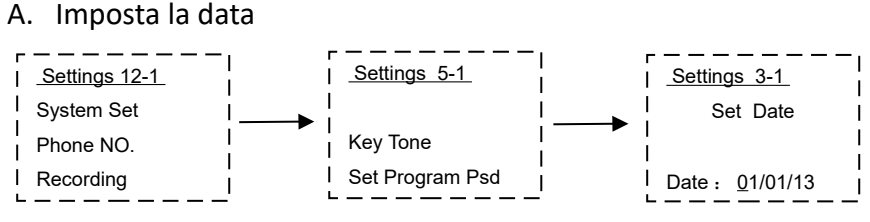

Dopo essere entrati nelle impostazioni, scegli "System Set", premi su  $\lceil \frac{1}{2} \rceil$ , poi scegli "Set Time", premi  $[\mathbb{S}]$  di nuovo, inserisci la data nelle impostazioni (3-1). La data è nel formato Mese/Data/Anno, la linea lampeggiante è quella che deve essere modificata. Dopo aver modificato un numero, la selezione passerà al prossimo oggetto automaticamente;

Puoi anche scegliere la data tramite la chiave  $\lceil \bigcirc 0 \rceil$  )/ $\lceil \bigcirc 1 \rceil$ , a modifica terminata, premi su  $\lceil \mathbb{C} \rceil$  per salvare.

B. Imposta l'ora

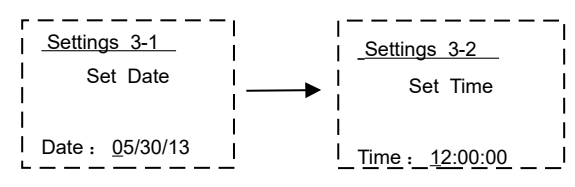

Dopo essere entrati nelle impostazioni della data, premi su  $[\mathbb{C}]$  ], entrerai automaticamente nelle impostazioni dell'ora (3-2).

L'ora è nel formato minuti/secondi, (orologio 24 ore), la linea lampeggiante indica la cifra che stai modificando. Dopo aver modificato una cifra, la linea passerà alla prossima impostazione automaticamente;

Puoi anche scegliere l'ora tramite la chiave [8]]/[[1], modifica, termina e premi su [ ] per salvare.

C. Imposta la settimana

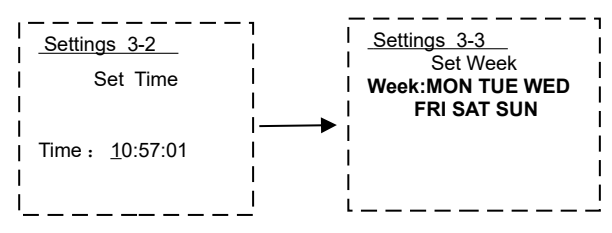

Dopo essere entrati nelle impostazioni dell'ora (3-2), premi su  $\lceil \bigcirc \overline{\mathcal{O}}\rceil$ , entrerà automaticamente nelle impostazioni della settimana (3-3). Si prega di scegliere tramite i pulsanti [  $\circledast$  ]/[  $\circledast$  ], premi su [ $\circledast$ ] per salvare e ritornare al menu principale.

Nota: Se l'host si spegne dopo molto tempo, assicurati che la batteria di backup dell'orologio non sia esausta. Quando la batteria dell'orologio è fuori uso, spegni l'host e riavvialo. La data di sistema sarà impostata su 1 Gennaio 2014 o 1 Gennaio 2000. Ora dovrai cambiare la batteria dell'orologio (tipo CR1220).

### ②. Imposta l'audio dei tasti accensione/spegnimento

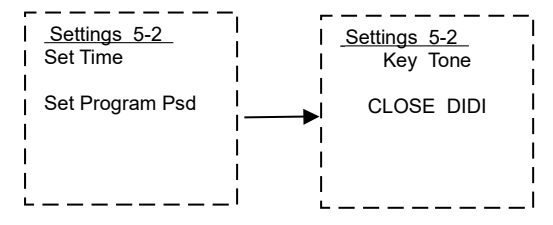

Dopo essere entrato in "System Set" scegli "Key Tone", premi su [ [ 3], entra nelle impostazioni audio dei tasti. Premi su [ 6 ] ]/[ 1 per scegliere l'audio di chiusura o spegnimento dei tasti. Se scegli "CLOSE", quando premi sulla tastiera dell'host, quest'ultimo non suonerà (beep) e dopo essere usciti dal programma, l'icona [ $\Theta$ ] sullo schermo scomparirà. Se scegli "beepbeep", quando premi la tastiera dell'host suonerà un "beep" e dopo esci dal programma, apparirà sullo schermo la seguente icona  $[$   $\Theta$   $].$ 

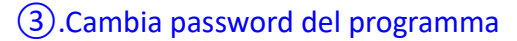

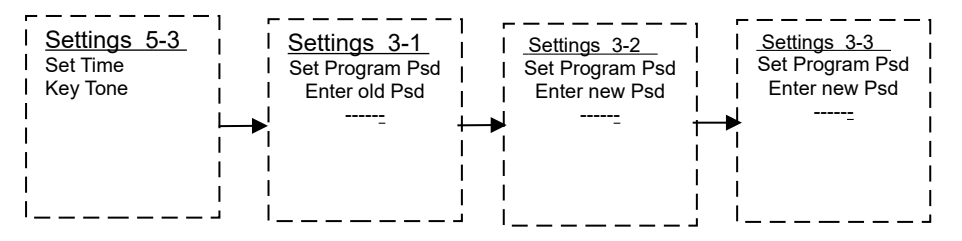

Dopo essere entrati in "System Set", scegli "Set Program Psd", premi su **[ ]**, entra nella modifica della password. Cambia la password inserendo prima la vecchia password, poi premi **[ ]** per impostare la nuova password. **Nota:** a、3-2 & 3-3 vuol dire che devi inserire 2 volte la nuova password

b、Indica la password del programma(di default: 666666).

### ④.Cambia il controllo della password

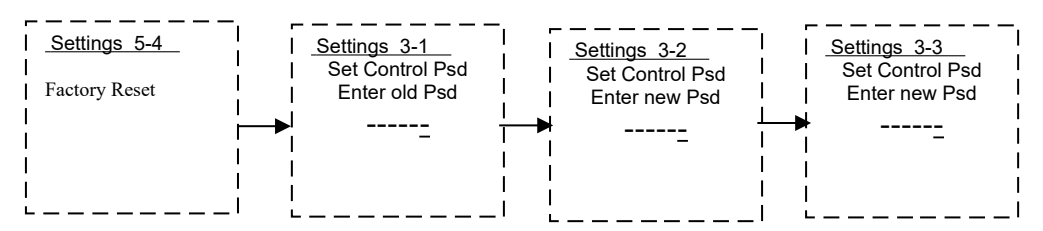

Dopo essere entrato in "System Set", scegli "Set Control Psd", poi premi su **[ ]**, inserisci la password da cambiare. Per cambiare la password inserisci prima quella vecchia, poi premi su **[ ]** per inserire la nuova password.

**Nota:** a、3-2 & 3-3 vuol dire che devi inserire 2 volte la nuova password

b、Questa è la password di controllo(quella di default è 888888).

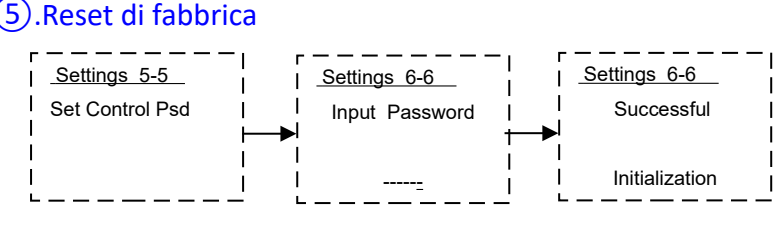

 Dopo essere entrato in "System Set", scegli "Factory Reset", premi su **[ ]**, entra nel menu di reset di fabbrica. Inserisci la password (la password di default è 888888), premi su **[ ]** per ritornare alle impostazioni di fabbrica.

**Nota: Entra qui per effettuare un reset alle impostazioni di fabbrica, puoi resettare tutte le funzioni eccetto la password di fabbrica, remuovere registrazioni vocali, registrazioni storiche, arma/disarma ocn timer e ora di sistema.**  Se vuoi resettare tutti i dati, fai riferimento a 8.8 resetta il sistema di fabbrica.

7.2. Imposta i numeri di telefono riceventi

①.Imposta numeri di telefono personali (da 1 a 8, per un totale di 8 gruppi).

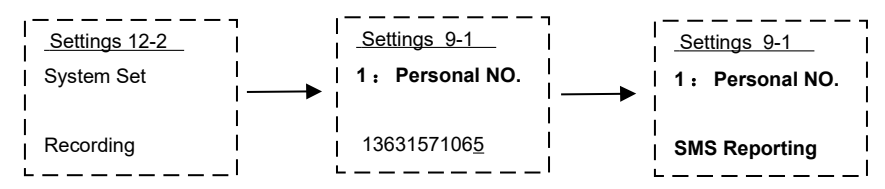

Note: a. Allarme personale che riceve il numero di telefono, scegli "SMS Reporting", invierà soltanto le registrazioni di allarme, non invierà funzioni di arma/disarma e i log di spegnimento.

b. Dopo aver impostato il primo numero di telefono personale (9-1), premi su **[ ]** per salvare, poi entra nelle impostazioni (9-2). Le impostazioni degli altri gruppi sono le stesse.

c..Il numero di telefono è di massimo 15 cifre.

②. Imposta il numero di telefono del CMS

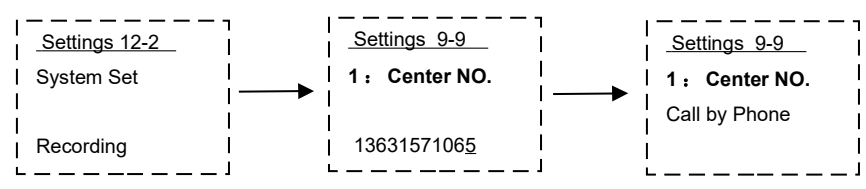

Dopo essere entrato nelle impostazioni, scegli "Phone NO", premi su **[ ]**, premi sull'impostazione del numero centrale (9-9).

Finisci di impostare premendo su **[ ]** salva e continua ad impostare l'allarme,

premi su  $\begin{bmatrix} \textcircled{6} \end{bmatrix}$   $\begin{bmatrix} \textcircled{1} \end{bmatrix}$  iscegli "Call by Phone" o "SMS Reporting", premi su  $\begin{bmatrix} \heartsuit \end{bmatrix}$  per salvare.

**Nota:** a. Il numero di telefono CMS scelto come "Call by Phone", quando l'allarme scatta, c'è un evento di Arma/disarma, spegnimento ecc. l'unità di controllo comunicherà con il CMS tramite l'Ademco Contact IDF in un primo momento, quindi caricherà le informazioni e proseguirà con le altre attività programmate.

Se non sei collegato al CMS, non scegliere "Call by Phone". Se lo scegli, comporterà l'interruzione del funzionamento dell'unità di controllo in breve tempo, quando l'unità caricherà le registrazioni di armo/disarmo e degli spegnimenti.

b. Se il numero di telefono CMS scelto come "SMS Reporting", quando l'allarme va in Arma/Disarma, spegnimento ecc, l'unità di controllo invierà automaticamente un SMS di report con le informazioni al numero di telefono CMS.

c..Il numero di telefono deve avere al massimo 15 cifre.

### 7.3. Imposta una registrazione di 20 secondi

Il sistema può preregistrare un messaggio vocale di 20 secondi. Quando scatta l'allarme, verrà inviato al telefono e la persona che risponderà potrà localizzare l'allarme.

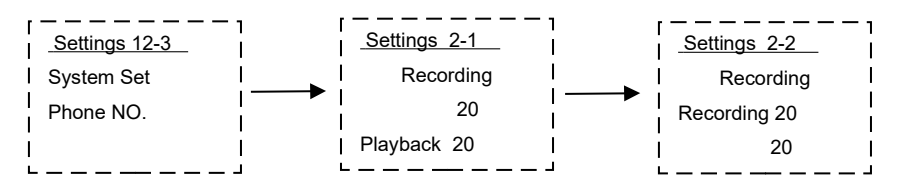

 Dopo essere entrato nel sistema, scegli "Recording", premi su **[ ]** e scegli "Recording 00" ed entra nella registrazione, inizia il conto alla rovescia (20 secondi). Con un volume medio, allineare l'host ed iniziare a parlare per registrare premendo su **[ ]** per chiudere la registrazione in qualsiasi momento, anche prima di 20 secondi.

Premi [ $\overline{1}$ ] e scegli "Playback" per controllare la voce registrata. Se non sei soddisfatto della registrazione, premi su  $\lceil \frac{6}{10} \rceil$  e scegli "Recording" di nuovo.

### 7.4. Imposta il tempo di ritardo Set Delay time (Delay Set)

①.Arm Delay Time Setting.

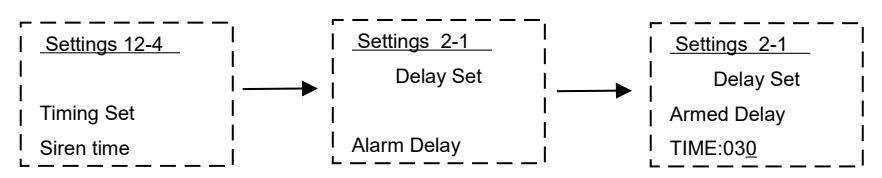

Dopo essere entrato nelle impostazioni, scegli "Delay Set", premi su **[ ]** ed entra nelle impostazioni delay time, poi scegli "Armed Delay", premi su  $\lceil \sqrt{\omega} \rceil$  per entrare nelle impostazioni.

Il tempo di ritardo allarme di default è di 30 secondi, il massimo è di 999 secondi.

Dopo aver completato le impostazioni, premi il pulsante di attivazione o "home arm" sul'host, l'host ritarderà l'ingresso nello status di armato o armato in casa in base al tempo selezionato, così da lasciare all'utente la possibilità di lasciare l'abitazione evitando falsi allarmi.

Durante il tempo di ritardo, l'host produrrà un "beep" ogni secondo, per ricordare all'utente che entrerà nello status di "armato" o "armato a casa" in breve tempo.

### ② Impostazioni tempo di ritardo allarme

Per evitare falsi allarmi causati dalla dimenticanza dell'utente nel disattivare l'allarme prima di aprire la porta, l'host può inviare la funzione di ritardo per ogni zona, così l'utente può disattivare il sistema attraverso il telecomando o la password.

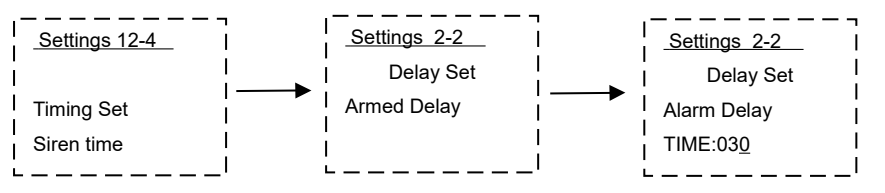

 Dopo essere entrato nelle impostazioni di "Delay Set", scegli "Alarm Delay", premi su **[** $\mathbb{Z}$ ] ed entra nelle impostazioni.

Il tempo di ritardo di allarme da default è di 30 secondi, il massimo è di 999 secondi. Dopo averlo impostato, i rilevatori che sono stati impostati come delay zone, se sono attivati mentre sono armati, avvieranno nell'host un countdown all'allarme finchè non scade il tempo di delay ( l'host eseguirà un beep ogni secondo durante il tempo di ritardo)

### 7.5. Imposta un Arma/Disarma a timer (Timing Set)

Dopo aver impostato il Timing arm/disarm time, l'host entrerà in stato di attivazione/disattivazione nel tempo specificato. Può salvare il tempo durante il quale non ha bisogno di essere innescato/disattivato ogni giorno manualmente.

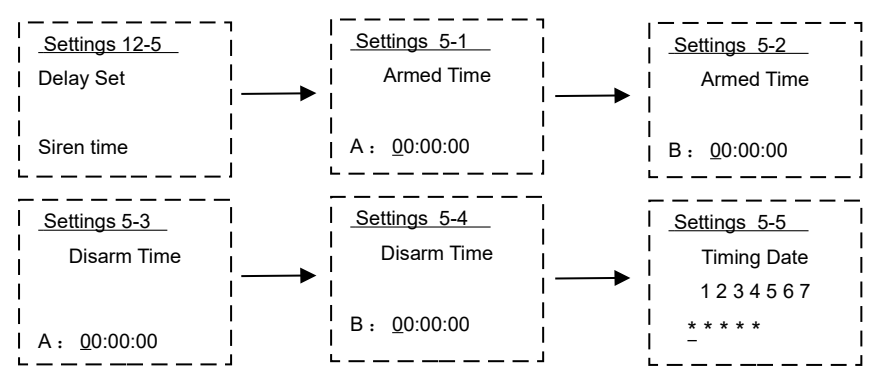

Dopo essere entrato nelle impostazioni di sistema, scegli "Timing Set", poi premi su **[ ]** per impostare il primo gruppo di armamento (5-1).Quando hai finito, premi su **[ ]** per salvare ed entrare nelle impostazioni del secondo gruppo (5-2).

Nello stesso modo, puoi operare per il disarmo da timer (5-3. 5-4) e impostazione data del timer (5-5).

 $(1)$ . 5-1 & 5-2 è il secondo gruppo per il tempo di armo del timer. Quando l'orologio arriverà all'ora stabilita, l'host entrerà automaticamente nello status attivo. Quando il tempo è 00:00:00, l'impostazione del tempo non funzionerà più.

②. 5-3 & 5-4 è il secondo gruppo per il tempo di disarmo del timer. Quando l'orologio arriverà all'ora stabilita, l'host entrerà automaticamente nello status disattivo.

③. 5-5 è per l'armo nella data scelta,1-7 indica da Lunedì a Domenica e solo le cifre con "\* " successivo possono eseguire successivamente l'armo/disarmo da timer.

a.Premi [ 6] ]/[ 1] per scegliere la data per l'armo/disarmo da timer, dopo aver scelto, ci sarà una linea lampeggiante dietro la data da digitare.

b.Premi su **[ ]** per confermare la scelta, apparirà un "\*" sulle cifre. Premi due volte su **[ ]** e "\*" scomparirà, questo significa che hai cancellato la scelta.

### 7.6. Imposta il tempo di suono della sirena (Siren time)

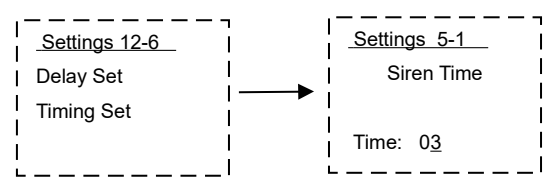

Dopo essere entrato nelle impostazioni di sistema, scegli "Siren Time", poi premi su **[ <sup>1</sup>** per entrare nelle impostazioni.

**Nota:** Il tempo di suono della sirena da default è di 3 minuti. Supporta al massimo 99 minuti.

### 7.7. Imposta telecomando

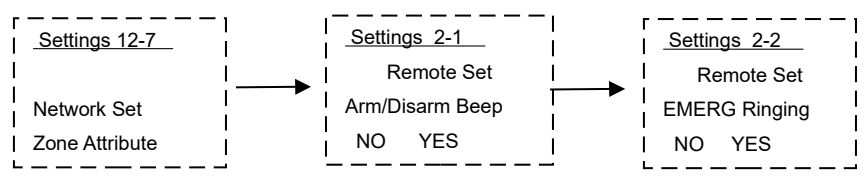

 $(1)$  Apri/Chiudi il beep del telecomando (Arm/Disarm Beep) (2-1)

L'unità è compresa di una sirena di avviso, quando l'utente preme il telecomando per attivare/disattivare, l'host farà suonare la sirena, in modo che l'utente potrà sentirla a distanza, se l'host è stato impostato in modo appropriato. La sirena di allarme è spenta come da impostazioni di fabbrica. Raccomandiamo di modificare lo stato in base ai tuoi bisogni.

Come cambiare la sirena: scegli 12-7 (Remote Set), premi su **[ ]** per entrare 2-1, poi tramite  $\lceil 1/2 \rceil$  **iii** 1 scegli NO o Sì, premi  $\lceil 1/2 \rceil$  per salvare.

②.Imposta il suono del telecomando in caso di allarme (EMERG Ringing) (2-2)

Le impostazioni di fabbrica sono su "NO", quando lo usi, modificalo in base alle tue esigenze.

Imposta modo: Scegli 12-7 (Remote Set), premi 2 volte su  $\lceil \sqrt[6]{2} \rceil$ , entra in MERG Ringing (2-2), tramite  $\begin{bmatrix} \textcircled{6} \\ \textcircled{7} \end{bmatrix}$  // $\begin{bmatrix} \textcircled{7} \\ \textcircled{7} \end{bmatrix}$  scegli NO o Sì, premi  $\begin{bmatrix} \textcircled{7} \\ \textcircled{7} \end{bmatrix}$  per salvare.

### 7.8. Imposta rete CMS

Il sistema può collegarsi con la stazione di allarme centrale che supporta il protocollo "Ademco Contact ID", può anche connettersi all'allarme SMS.

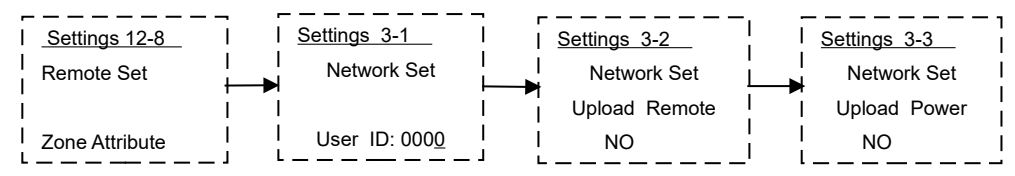

 $(1)$ . Imposta il codice di connessione rete  $(3-1)$ 

 Dopo essere entrato nel sistema, scegli "Network set", premi su **[ ]** ed entra nelle impostazioni ID Utente (3-1).

**Nota:** Il codice di rete dell'ID Utente è di 4 cifre, da "0001" a "9999", imposta e poi premi **[** $\mathbb{Z}$ ] per salvare.

②. Imposta il telecomando Set Remote controller Arm/disarm upload (3-2) Dopo aver impostato il codice di rete dell'ID Utente (3-1), premi su [  $\boxtimes$  ] ed entra nelle impostazioni "Upload Remote" (3-2).

Se scegli "Yes", imposta il centro come "Call by Phone", dopo aver armato/disarmato con successo, l'host chiamerà il numero inviando le informazioni al CMS attraverso il protocollo Ademco Contact ID.

Se imposti NO, imposta il centro come "SMS Reporting", dopo aver armato/disarmato con successo, l'host invierà un SMS con le informazioni di armo/disarmo al cellulare o un SMS con le informazioni di allarme.

 $(3)$ . Imposta OFF/ON $(3-3)$ 

Dopo aver impostato il codice di rete "Upload Remote" (3-2), premi su [<sup> $\heartsuit$ </sup>] per entrare nelle impostazioni "Upload Power".

Se scegli "Yes", imposta il centro come "Call by Phone", dopo aver premuto off/on, l'host chiamerà il numero impostato e invierà le informazioni al CSM tramite il protocollo Ademco Contact ID.

Se imposti il centro come "SMS Reporting", dopo aver premuto off/on, l'host invierà un SMS al telefono o un SMS con l'allarme.

### 7.9. Imposta attributi di zona (Zone Attribute)

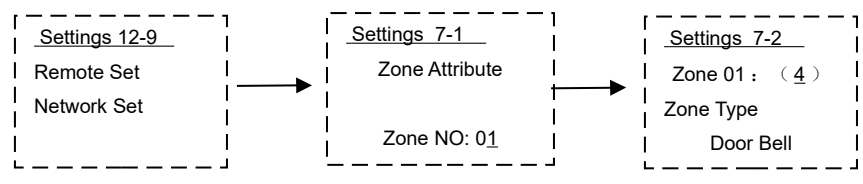

① Scegli zona di difesa (7-1)

Premi su  $\lceil \bigoplus_{r=1}^{\infty}$  | per eliminare l'informazione originale ed inserisci 2 cifre, da 01~46.

Premi su **[ ]** per entrare nel menu "Zone Type".

② Imposta tipo di zona di difesa (7-2)

Dopo essere entrato in "Zone Type", premi su [ 6 ] ]/[ [1] ] per scegliere il tipo.

Il sistema deve impostare quattro tipi di difesa: la prima linea di difesa (Normal Zone), la seconda (Home Zone, 24 ore standoff, door bell).

Prima linea di difesa (Normal zone): si riferisce agli intrusi nella prima area di rilevamento (come porte, finestre, etc.), di solito tramite sensori wireless per porte, rilevatori tende infrarossi, barriere infrarosse e sensori di movimento esterni PIR, etc. Seconda linea di difesa (Stay Zones/Home Zone): si riferisce a ladri, secondi intrusi nell'area di rilevamento (come salone, corridoi, toilette, etc.), di solito tramite infrarossi ad ampio raggio.

24 hours defense (24Hour Standoff): si riferisce al monitoraggio dello stato ad ogni ora del giorno per prevenire l'area di rilevamento (come emergenza, aiuto medico, fuoriuscita di gas. Incendio, fuoriuscita d'acqua, etc), di solito include un pulsante d'emergenza, un rilevatore wireless per il gas, un rilevatore di fumo, un rilevatore per l'acqua, etc.

Doorbell (Door Bell): fa riferimento a 24 ore, monitoraggio lungo tutto il giorno. Una volta innescato, suonerà tre "ding-dong". Quando il rilevatore è impostato come doorbell, non salterà alla successiva opzione ma passerà alle impostazioni della zona successiva.

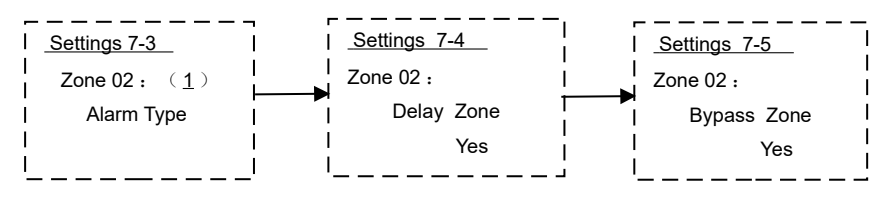

③. Segli il tipo di allarme (7-3)

Dopo essere entrato nel menu "Alarm Type", attraverso  $[$ il  $]$  |  $[$   $]$  | scegliere il tipo di allarme corrispondente, premere su **[ ]** per salvare ed entrare nel menu "Delay Zone".

Per comodità nel distinguere le condizioni dell'allarme, il sistema ha impostato 10 tipi di allarme: Emergency Alarm、PIR Alarm、Door Alarm、Window Alarm、GAS Alarm、Smoke Alarm、Glass Alarm、Vibration Alarm、Perimeter Alarm、/Water Alarm/Temperature Alarm/Tamper Alarm/Fire Alarm/Medical Help/Garage Alarm/Kitchen Alarm/Front Door Alarm/Backdoor Alarm/Side Door Alarm/Hall Alarm/Study room/Bedroom Alarm/Other Room.

 $\overline{4}$ . Scegli se ritardare il tempo di attivazione (7-4)

Entra nel menu "Delay Zone", attraverso [ ]/[ ] scegliere NO o Sì, **[ ]** per salvare ed entra nel menu "Bypass Zone".

Nota: Il delay non è valido per i rilevatori che hanno "Zone Type" impostato a "24Hour Standoff".

⑤. Scegli se impostare come bypass (7-5)

Ss non vuoi utilizzare un rilevatore già installato, ma non vuoi eliminarlo, puoi impostare il rilevatore come zone bypass. Impostando il bypass, quando il rilevatore

è innescato, l'host non lo farà partire come allarme.

Entra nel menu "Bypass zone", tramite  $\lceil \bigcirc 0 \rceil$  ]/[  $\lceil \cdot 0 \rceil$  ] per scegliere NO o Sì, premere su [ $\heartsuit$ ] per salvare ed entra nel prossimo menu "Ringing Siren".

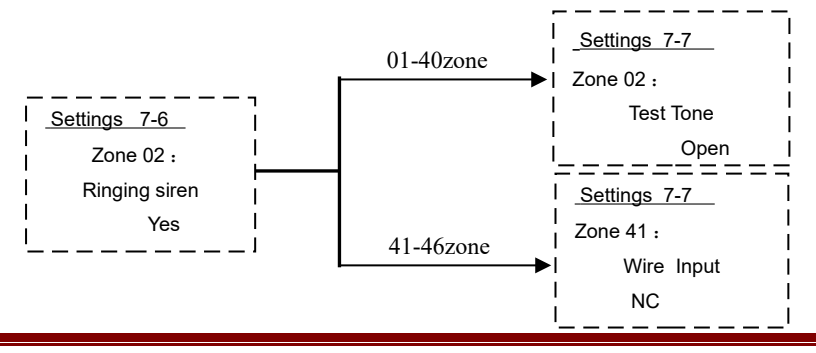

⑥.Scegli se far suonare la sirena o meno (7-6)

Il sistema può essere definito per tutte le zone, la sirena sia spenta che accesa, permetterà agli utenti di ridurre il rumore al momento del bisogno.

Eseguire le operazione come di seguito:

Entra nel menu "Ringing Siren" tramite  $\left[\begin{array}{c} \textcircled{\footnotesize{ii}} \end{array}\right]/\left[\begin{array}{c} \textcircled{\footnotesize{iii}} \end{array}\right]$  per scegliere NO o Sì, premi **[** $\heartsuit$ ] per salvare, entra nelle impostazioni "Test Tone" (41-46 per entrare in "Wire Input").

⑦. Scegli la tonalità e se attivare l'allarme per le zone cablate.

 Il sistema, per ogni rilevatore wireless, può definire se aprire un "Ding-dong" quando il rilevatore è innescato nello status di non allarme. E' semplice per le persone installare e testare e facilita gli utenti a monitorare, anche se un bambino apre la finestra che da sulla piscina o in luoghi pericolosi.

a.Scegli il tono di test e se attivarlo.

Entra nel menu "Test tone", attraverso [  $\circled{b}$  ] /[  $\circled{f}$  ] per scegliere Chiudi o Apri, premi **[ ]** per salvare, entra nel prossimo menu.

b. Scegli modalità di allarme per zone cablate

Quando la zona impostata è per zone cablate 41-46, entra nel menu "Wire Input", attraverso  $\begin{bmatrix} \textcircled{\small{6}} \end{bmatrix}$  1/ $\begin{bmatrix} \textcircled{\small{1}} \end{bmatrix}$  per scegliere NC o NO, premi su  $\begin{bmatrix} \heartsuit \end{bmatrix}$  premi per salvare ed entra nel menu successivo.

NC -------- indica rilevatori cablati che sono normalmente chiusi in standby, dopo che l'allarme è scattato

 NO -------- indica rilevatori cablati che sono in standby, dopo la chiusura dell'allarme ed il segnale interno dell'host.

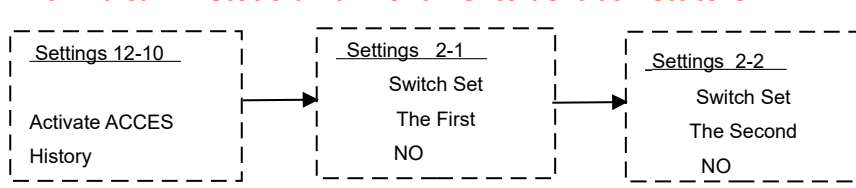

#### 7.10. Indica il metodo di funzionamento del trasmettitore

Il sistema supporta due canali di trasmissione in output, quando selezioni "Yes", la trasmissione corrispondente funzionerà tramite collegamento esterno. Scegli "No": solo tramite SMS o telefono remoto per chiudere o disconnettere. (Si prega di fare riferimento al capitolo del telecomando per maggiori dettagli).

Nota: Questa caratteristica richiede un modulo di trasmissione esterno (senza questo modulo è impossibile usare questa funzionalità)

### 7.11. Come aggiungere o eliminare un accessorio wireless

①. Associa o Canella i dispositivi Wireless.

#### a. Associa the wireless detectors

Il sistema supporta 40 zone di difesa wireless.

 Quando hai bisogno di aggiungere rilevatori wireless, si prega di entrare nelle impostazioni di sistema. E poi sarai pronto ad aggiungere rilevatori (è necessario aggiungere il codice) . Per evitare ogni interferenza, l'host deve schermare questi codici speciali. Se il codice del dispositivo è già presente in memoria, l'host riporterà di aver sovrascritto il precedente dispositivo.

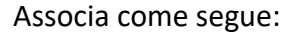

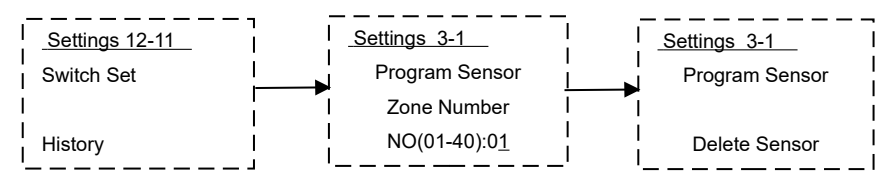

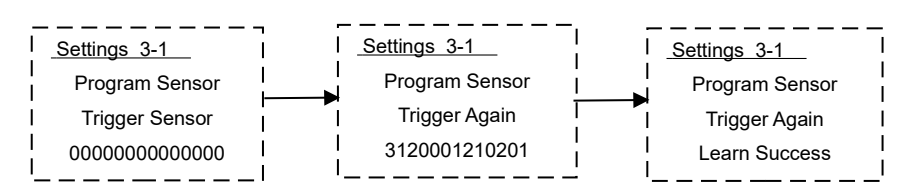

Premi su  $[\mathcal{Q}_+]$  per eliminare l'informazione originale, poi inserisci 2 cifre da 01~30, premi su [ $\heartsuit$ ] entra nel menu e scegli "Activate Sensor", attiva il rilevatore una volta. Un secondo dopo, il sistema chiederà "Trigger Again", adesso innesca il rilevatore di nuovo, poi l'host mostrerà "Learn Success", significa che è avvenuto correttamente. Un secondo dopo ritornerà automaticamente alla posizione precedente, ovvero alla scelta del codice del rilevatore.

b.Cancella i rilevatori wireless.

Quando il rilevatore wireless è danneggiato o perso, hai bisogno di eliminare il rilevatore. In tal caso, non potrà più essere visualizzato dall'host.

Eliminalo come segue:

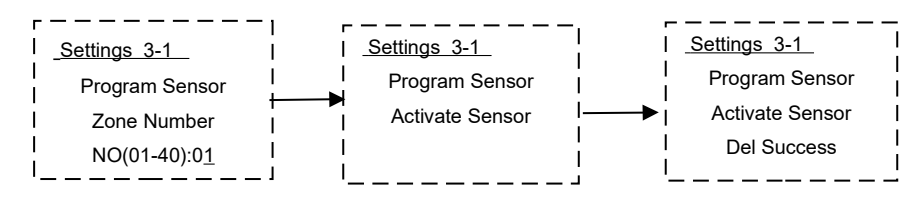

Premi su  $[\hat{Q}_+]$  per eliminare l'informazione originale ed inserire rispettivamente 2 cifre della zona di difesa da 01~40 Premi su  $\lceil \mathcal{C} \rceil$  per entrare nel menu e scegliere "Delete Sensor", poi premi su  $\lceil \mathcal{C} \rceil$ per eliminare.

②. Associa o cancella i controller remoti wireless.

a. Associa i controller remoti

Il sistema supporta massimo 8 telecomandi wireless.

Quando hai bisogno di aggiungere più telecomandi, si prega di entrare nelle impostazioni di sistema.

Il campo relativo al controller remoto pronto per essere aggiunto non può essere vuoto (senza codice).

Per evitare le interferenze, l'host deve proteggere i codici speciali.

 Se il codice del telecomando è ripetuto nel codice dell'host, l'host lo riporterà, e si ricollegherà automaticamente al codice appena aggiunto.

Associa come segue:

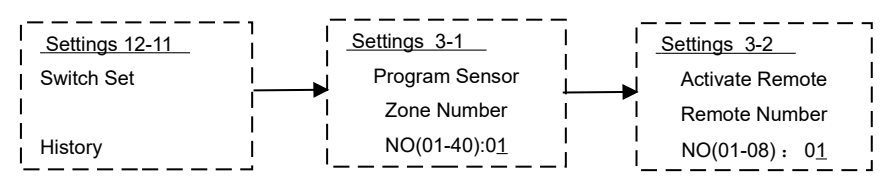

Scegli "Activate ACCESS", premi su [  $\heartsuit$  ], entra nel menu "Program Sensor" 3-1, premi in basso su [ $\Box$ ] entra nel menu "Activate Remote" 3-2. Premi su [ $\Box$ .] per eliminare le informazioni originali, poi inserisci 2 cifre dal telecomando, da 01~08 (zone di difesa) poi premi il pulsante  $\lceil \mathcal{O} \rceil$  per entrare nel menu successivo.

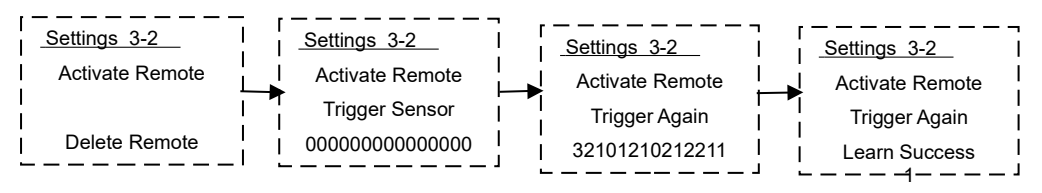

Scegli "Activate Sensor", innesca il telecomando ancora una volta. Un secondo dopo, il sistema segnalerà "Trigger Again", adesso premi su innesca dal telecomand, l'host mostrerà "Learn Success", significa che l'associazione è avvenuta con successo. Un secondo dopo ritornerà automaticamente alla posizione di scelta del codice del telecomando.

b. Elimina il telecomando

Quando il telecomando è danneggiato o perso, hai bisogno di eliminarlo. Eliminandolo, non potrà più essere visto dall'host.

Eliminalo come segue:

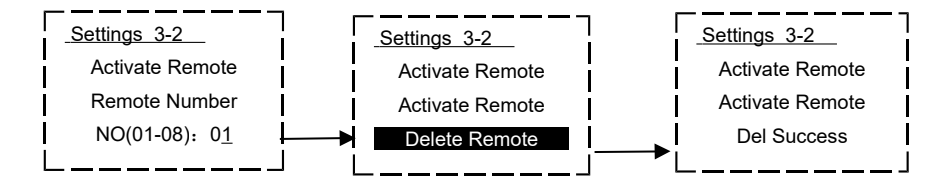

Premi su  $[\hat{Q}_\rightarrow]$  per eliminare l'informazione originale e premi due tasti sul telecomando, da 01~08. Premi su [ $\heartsuit$ ] per entrare nel prossimo menu e scegliere "Delete Remote", poi premi su  $\lceil \mathbb{C} \rceil$  per eliminare.

③. Imposta il codice di controllo della sirena wireless.

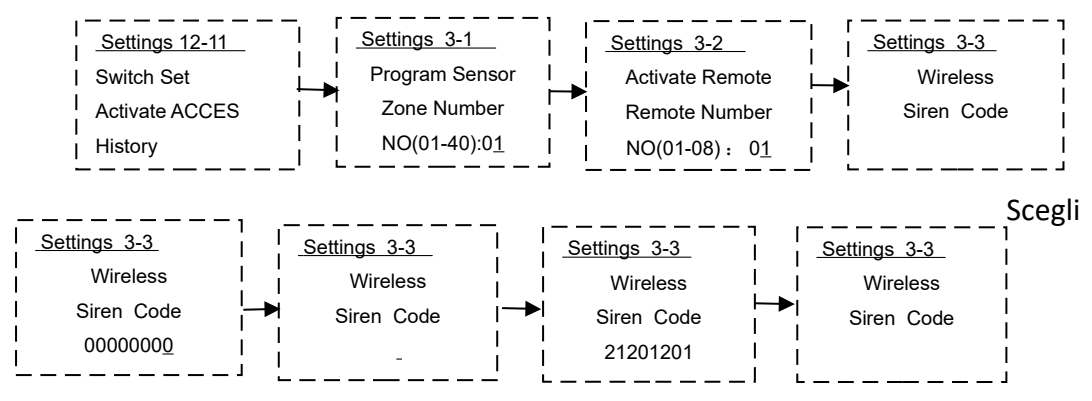

"Activate ACCES" e premi su [  $\textcircled{2}$  ] per entrare nel menu "Program Sensor" 3-1, poi premi 2 volte il tasto  $\begin{bmatrix} \color{red}1 \end{bmatrix}$  nel menu "Wireless Siren Code" 3-3. Premi di nuovo su  $\lceil \mathcal{C} \rceil$ , mostrerà il codice originale, premi su  $\lceil \mathcal{C} \rceil$  per eliminare le informazioni originali, imposta un nuovo codice ad 8 cifre, premi su  $[\mathbb{S}]$  per salvare. **Nota:** a. Quando il codice è "00000000", per qualsiasi operazione, l'host non invierà codici wireless.

b. Il codice wireless può utilizzare solo cifre 0/1/2 per creare combinazioni.

### 7.12. Coda history record

 $(1)$ . Coda registrazione allarmi

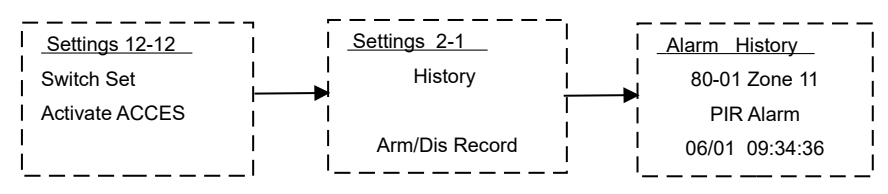

80 indica un totale di 80 allarmi registrati

01 indica i nuovi allarmi registrati

Zone 11 indica che l'allarme si è verificato nella zona 11

PIR Alarm indica il tipo di allarme

06/01 09:34:36 indica l'orario dell'allarme.

②. Operazioni da remoto sulla coda di allarmi

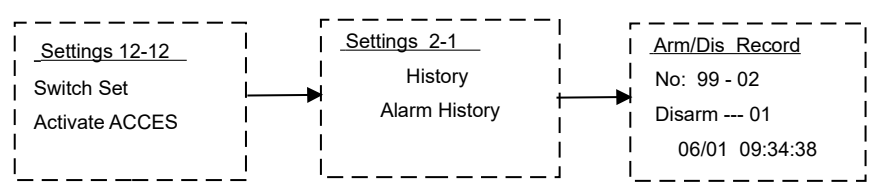

 "NO:99-02" indica un totale di 99 registrazioni arm/disarm, 02 indica le nuove 2 registrazioni

"Disarm --- 01" indica che è stato disarmato dal controllo remoto primario

"06/01 09:34:36" indica l'ora di disarmo.

**Nota:** Dopo aver terminato le operazioni, si rega di premere su [<sup>ESC</sup>®] per uscire dal programma. Se non si esce entro 30 secondi, l'host uscirà automaticamente.

### **8 Operazioni di sistema**

### **8.1 Disarmo di sistema**

La disattivazione del sistema consente di uscire dallo status di "armato"

A. Disattivazione standard successiva all'attivazione;

B. In modo da fermare l'allarme dell'host. Dopo aver disattivato l'allarme, la zone normali e le zone di casa non funzioneranno tranne la Standoff zone di 24 ore e la zona del campanello.

Puoi disattivare come segue:

①.disattivare tramite tastiera dell'host.

Premi su "  $^{ESC}_{\bullet}$ " sull'host, lo schermo LCD chiederà "Input Password", poi inserisci una password di 6 cifre, premi "OK", l'host lancerà "System Disarmed" e sullo schermo LCD verrà mostrato "System Disarmed", significa che è stato disattivato correttamente.

②.disattiva tramite telecomando

Premi una volta su  $\left[ \begin{array}{c} \blacksquare \end{array} \right]$  sul telecomando, l'host lancerà "System Disarmed" e sullo schermo LCD verrà mostrato "System Disarmed", significa che è stato disattivato correttamente.

③.disattiva tramite SMS (si prega di fare riferimento alla parte del telecomando).

④.disattivare tramite telefono (si prega di fare riferimento alla parte del telecomando).

### **8.2. System away arm**

System away arm significa che l'host è interamente attivato: quando non c'è nessuno a casa, è richiesto di assicurarsi che nel range siano attivati tutti i rilevatori. Quando qualcosa viene rilevato (come intrusi, fuoriuscita di fuoco o gas) scatterà l'allarme ed il sistema lo segnalerà all'utente.

Puoi impostare l'away arm come segue:

①. Attiva tramite la tastiera dell'host.

Premi su [ ] sull'host, esso entrerà in uno stato di delay e si sentirà un "Hua" ogni secondo dopo la chiusura del delay, l'host lancerà "System Armed", e sullo schermo LCD verrà mostrato "System Armed", significa che è stato attivato correttamente.

② Attiva tramite telecomando:

Premi una volta su  $[\blacksquare]$  sul telecomando, l'host lancerà "System Armed" e lo schermo LCD mostrerà "System Armed", significa che è stato attivato con successo.

③.Attiva tramite SMS (si prega di fare riferimento alla parte del telecomando).

④.Attivare tramite telefono (si prega di far riferimento alla parte del telecomando).

### **8.3. System At Home Arm**

"At Home Arm" significa che l'host è attivato in parte: quando c'è qualcuno a casa, per motivi di sicurezza, c'è bisogno di attivare alcuni rilevatori (come porte, finestre, balcone, perimetro, etc.) e disattivarne altri.

Puoi impostare l'home arm come segue:

①. Attiva tramite l'host della tastiera

Premi su  $\lceil \frac{1}{12} \rceil$  sull'host, l'host entrerà in stato delay e suonerà un "Hua" ogni 1 secondo, dopo che il delay si chiude, l'host richiederà "System Armed", e lo schermo LCD mostrerà "Home Armed", significa che l'operazione è avvenuta con successo.

②.Attiva da telecomando

Premi una volta  $[\n\biguparrow]$  dalla tastiera, l'host passerà in modalità "Home Armed" e sullo schermo LCD verrà mostrato "Home Armed", significa che l'allarme si è attivato correttamente.

### **8.4. Allarme di risposta**

Una volta che l'host fa partire l'allarme, la sirena suonerà e manderà un SMS o comporrà i numeri di telefono inseriti automaticamente (prima SMS, poi chiamata). Se nessuno risponde al telefono, l'host chiamerà ancora per altre tre volte.

Se qualcuno risponderà, potrà sentire il messaggio di allarme. Premi i tasti sul telefono per volgere le varie operazioni: dopo aver concluso le operazioni, l'host non chiamerà altri numeri.

Riattacca direttamente: se nessuno risponde, l'host chiamerà per tre volte.

**Premi [1]:** Dopo aver operato con successo, gli utenti sentiranno una voce che indicherà "System Armed", l'host è in modalità away armed.

Premi [2]: Dopo aver operato con successo, l'utente sentirà "System Disarmed", l'host si disattiverà e l'allarme smetterà di suonare.

**Premi [3]:** L'host spegne la sirena e ascolta la registrazione per 30s. Per ascoltare ancora, premere nuovamente [3] Identifica se ci sono suoni anormali in casa o se si è intrufolato qualcuno.

**Premi [4]:** Abilita la funzione di intercom sull'host per 30s.

**Premi [5]:** Dopo aver operato con successo, sentirai il suono di gocce d'acqua, per aprire il controllo sul primo trasmettitore.

**Premi [6]:** Dopo aver operato con successo, sentirai il suono di gocce d'acqua, per chiudere il controllo il primo trasmettitore

**Premi [7]:** Dopo aver operato con successo, sentirai il suono di gocce d'acqua, per aprire il controllo sul secondo trasmettitore

**Premi [8]:** Dopo aver operato con successo, sentirai il suono di gocce d'acqua, per chiudere il controllo sul secondo trasmettitore.

**Premi [9]:** Dopo aver operato con successo, sentirai il messaggio vocale preregistrato.

**Premi [\*]:** Dopo aver operato con successo, la sirena suonerà.

**Premi [#]:** Dopo aver operato con successo, l'host riattaccherà la chiamata.

#### **8.5. Controllo remoto a distanza**

### ① Controllo telefonico

Tramite cellulare chiama il numero di telefono della SIM card nell'host, ascolterai "Si prega di inserire la password", inserisci la password (la password di controllo è 888888, quando la digiti sentirai un suono come gocce d'acqua a conferma che l'operazione è avvenuta con successo), poi l'host continuerà a richiedere "Premi 1 per attivare; 2 per disattivare; 3 per monitorare; 4 per parlare di nuovo". Se inserisci una password incorretta, sentirai "Errore input, si prega di reinserire la password"; se

inserisci una password incorretta per tre volte, l'host staccherà la chiamata. Dopo essere entrati nel controllo remoto, premi i tasti del telefono per operare.

### ②.Controllo SMS

#### a. Arma

 Invia un SMS con scritto "password di controllo + 1". Se la password è corretta, l'host invierà un sms con scritto, ad esempio: "0000, system armed, Host Add:No.68 Rongshu Road,Baoan District,Shenzhen,01/06/2013 15:37:00".

b.Disarma

 Invia un SMS con scritto "password di controllo + 2". Se la password è corretta, l'host invierà un sms con scritto, ad esempio:"0000 , system disarmed,Host Add:No.68 Rongshu Road,Baoan District,Shenzhen,01/06/2013 15:37:00".

c.Apri il primo trasmettitore

 Invia un SMS con scritto "password di controllo + 5". Se la password è corretta, l'host invierà un sms con scritto, ad esempio:"0000, Open First Switch Success".

d.Chiudi il primo trasmettitore

 Invia un SMS con scritto "password di controllo + 6". Se la password è corretta, l'host invierà un sms con scritto, ad esempio:"0000, Close First Switch Success".

e. Invia un SMS con scritto "password di controllo + 7". Se la password è corretta, l'host invierà un sms con scritto, ad esempio:"0000, Open Second Switch Success".

f.Chiudi il secondo trasmettitore

 Invia un SMS con scritto "password di controllo + 8". Se la password è corretta, l'host invierà un sms con scritto, ad esempio:"0000, Close Second Switch Success".

g. Controlla lo status dell'host

Invia un SMS con scritto "password di controllo + check". Se la password è corretta, l'host invierà un sms con scritto, ad esempio:"0000,system armed, signal : 30, Host Add : No.68 Rongshu Road,Baoan District,Shenzhen,01/06/2013 15:37:00"

h.Comandi operazioni di check

Se dimentica le operazioni di comando, l'utente può inviare "control password+cx"

all'host per cercare le operazioni. L'host risponderà con il seguente SMS:

"Controllo istruzioni: Sistema attivato:\*\*\*\*\*\*arm Sistema disattivato:\*\*\*\*\*\*disarm Richieste dello stato del sistema:\*\*\*\*\*\*check Apri il primo gruppo:\*\*\*\*\*\*s1open Chiudi il primo gruppo:\*\*\*\*\*\*s1close Apri il secondo gruppo:\*\*\*\*\*\*s2open Chiudi il secondo gruppo:\*\*\*\*\*\*s2close "\*\*\*\*\*\*" si riferisce alla tua password"

Nota: (1) Tutti i comandi sono in lettere minuscole.

 (2) Se l'host non risponde ai messaggi, l'operazione non è avvenuta con successo, si prega di controllare la password o l'errore di comando. Se l'operazione è avvenuta con successo, non rispondere, controlla solo se la SIM card abbia credito sufficiente.

### **8.6 Aiuto in caso di emergenza**

In casa vi sono alcuni pericoli, come persone anziane o bambini che si sentono male ed hanno bisogno del pronto soccorso; un incendio, o delle persone entrano in casa per rubare e così via. In questo caso si necessita di aiuto. In quel momento, basta premere  $\left[\right]$   $\mathbb{Q}$   $\rightarrow$  1 sull'unità di controllo/ oppure  $\left[\right]$  sul telecomando o il pulsante wireless di emergenza, in modo da inviare l'allarme tramite telefono.

Telecomando: **premi su [ ] sul telecomando.**

Unità di controllo: **premi su [**  $\overrightarrow{Q}$  **] sulla tastiera dell'unità di controllo.** 

### **8.7 Autocontrollo del sistema**

Sebbene sia usato tutti i giorni, il sistema deve essere monitorato spesso, in modo da assicurare stabilità, affidabilità e sicurezza. Di solito, l'unità di controllo dovrebbe essere controllata una volta ogni tre mesi e i rilevatori una volta al mese o ogni tre

mesi.

### Ispezione unità di controllo:

**1.** Se l'unità può essere attivata/disattivata normalmente.

**2.** Se l'unità può far scattare l'allarme normalmente.

**3.** Se l'unità può ricevere il segnale del rilevatore e se il backup della batteria è normale.

### Ispezione rilevatore:

**1.** Attiva il rilevatore a mano per controllare se può far partire l'allarme normalmente.

**2.** Ispeziona tutte le batterie del rilevatore per controllare se sono scariche.

**3.** Prova la funzione di trasmissione del rilevatore wireless per controllare se può comunicare con l'unità di controllo.

### **8.8 Resetta il sistema alle impostazioni di fabbrica**

In caso di errore, gli utenti possono forzare il sistema per resettarlo alle impostazioni di fabbrica secondo le seguenti istruzioni:

①. Spegni il pulsante host, disconnetti l'adattatore di corrente.

②. Premi il pulsante "Reset" nel foro centrale superiore dietro l'host.

Tieni premuto il pulsante e poi accendi, lo schermo LCD mostrerà la scritta mostrata sotto, dunque premi su "OK", l'host ritornerà alle impostazioni di fabbrica, premi su " <sup>cov</sup> ", l'interfaccia dell'host si aprirà come al solito. İ

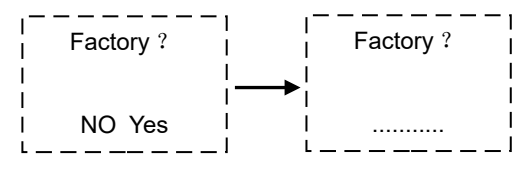

Dopo aver effettuato il reset, tutte le associazioni saranno eliminate, così come i

numeri di telefono, le registrazioni dell'allarme e le operazioni da telecomando, tutte le password torneranno allo stato originale.

### **9. Soluzione dei problemi del sistema**

Non riesco a trovare la rete: La SIM card è inserita correttamente? Inseriscila di nuovo.

Il codice PIN della SIM card è impostato? Cancellalo. Il segnale del telefono non è abbastanza potente nell'installazione della posizione? Cambia il luogo.

Fallimento allarme: Il codice è stato programmato come al solito ed è stato associato con successo? Identifica il codice corrente ed esegui di nuovo

l'abbinamento.

 Il rivelatore è ad un basso voltaggio o il tuo trasmettitore non rileva a lunghe distanze? Sostituisci la batteria.

Fallimento di composizione: Il segnale del telefono è potente quanto basta? Cambia la posizione dell'host.

> C'è abbastanza credito nella card e vi è segnale GSM? Controlla o ricarica.

Controlla se i numeri di telefono sono stati impostati correttamente.

Fallimento sirena: I poli positivi e negativi sono stati inseriti correttamente? Controlla.

La zona è stata impostata con un allarme muto? Resetta.

Disturbi della voce: Gli utenti hanno già registrato la propria voce? Registra di nuovo. Fallimento telecomando: La password del telecomando è stata inserita correttamente? (La password preimpostata è 888888).

### **10. Servizio e supporto tecnico**

La nostra compagnia garantisce che il sistema d'allarme è privo di difetti di materiali e di manodopera e con una garanzia di 2 anni dalla data di spedizione dai distributori autorizzati. Se il prodotto presenta qualche difetto durante questo periodo, si prega

di contattare il reparto vendite o il magazzino più vicino.

La nostra compagnia non è responsabile sotto alcuna condizione di danni indiretti o diretti. Se succede qualcosa mentre utilizzi questo prodotto, si prega di contattarci direttamente in Cina o nei distributori locali al di fuori della PRC.

Puoi visitare il nostro sito web per avere l'indirizzo dei nostri centri di servizio. Grazie per il supporto.

### **11. Appendice:**

### **11.1 Parametri prodotto:**

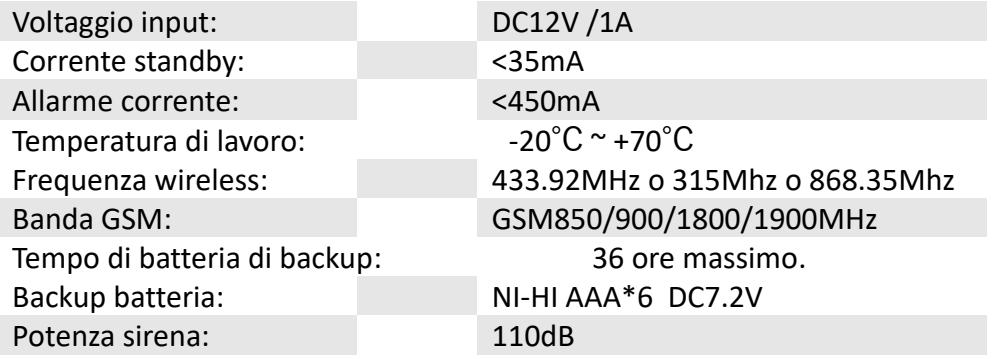

### **11.2 Parametri preimpostati dalla fabbrica**

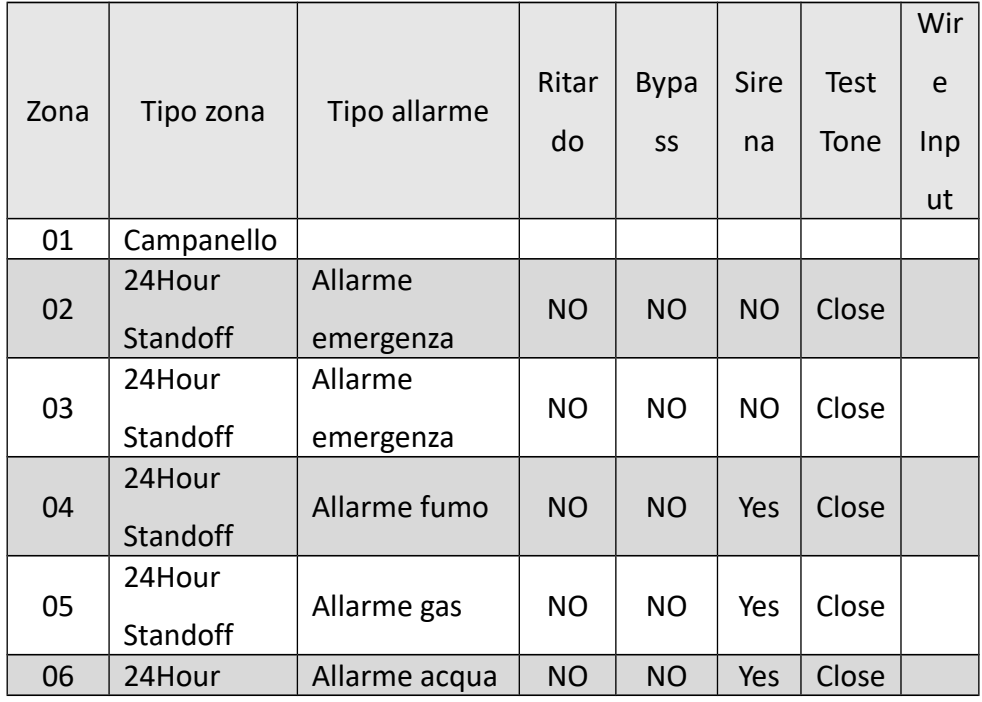

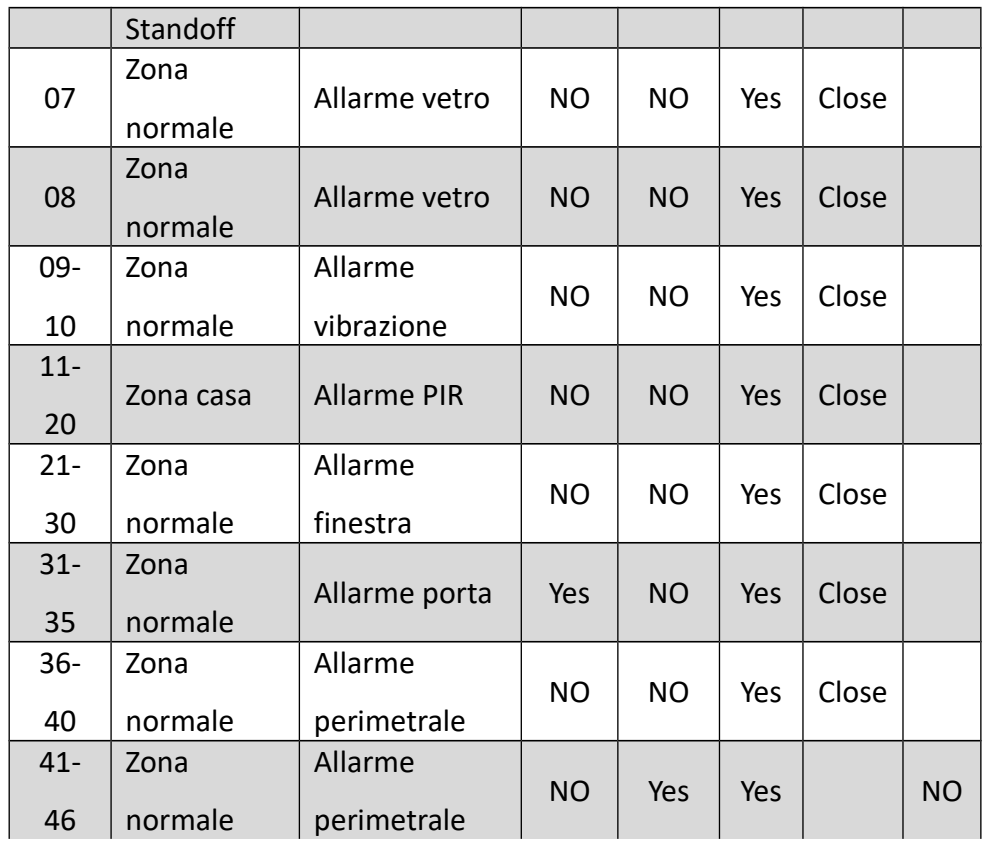

### **11.3 Codice Ademco corrispondente**

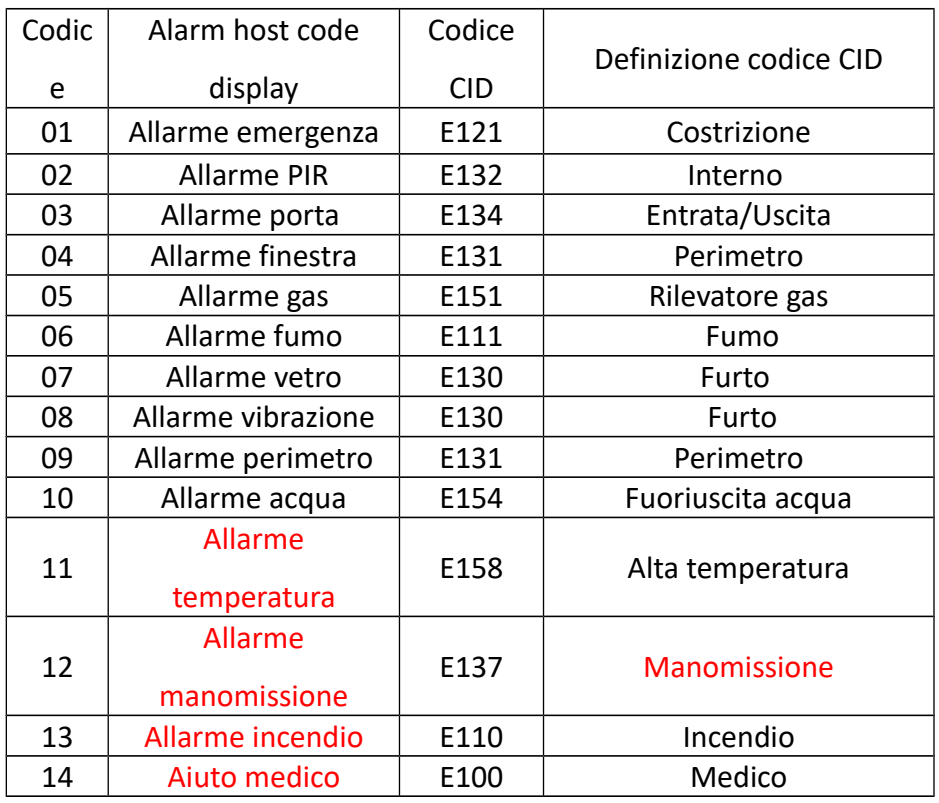

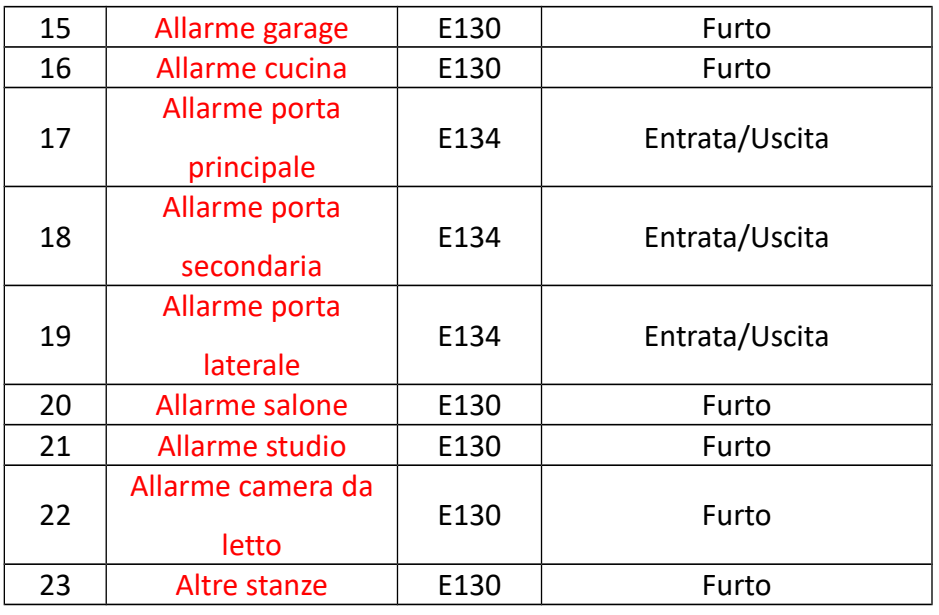

# *B. Comprensione di accessori di base (Wireless)*

### **1.Controller Remoto Wireless**

- 1.1 Caratteristiche:
- a.Per controllare l'host principale, armarlo e disarmaerlo
- b. Con la chiave d'emergenza per chiedere aiuto.
- 1.2 Specifiche:
- a. Potenza di funzionamento: batteria alcalina 27A 12V
- b. Distanza emissione: ≥100m (all'aperto)
- c. Vita: ≤1 anno
- 1.3 Installazione ed Uso
- a. Da tenere con se.

b. Di solito, si preme "Arm" per attivare prima di lasciare casa, e "Disarm" per disattivare; "Home" imposta "Home Armed", si prega di tenere conto che "Arm Home" è effettivo solo nella zona di perimetro (sensore porta\sensore PIR tenda) ed i sensori nella zona di emergenza (come sensori Gas\sensori fumo\sensore vetri\pulsante di emergenza), non è effettivo nei sensori di movimento (come nell'angolo ampio PIR).

Arm Home

Emergency

Disarm

c. Sostituisci le batterie dopo un anno di utilizzo e quando noti che il controllo a distanza non funziona più al meglio.

### **Sensore intelligente wireless porta**

Caratteristiche:

a. Generalmente si imposta una zona di perimetro.

b. Se qualche porta o finestra è aperta, trasmetterà il segnale d'allarme all'alarm host.

Specifiche:

a. Potenza di funzionamento: batteria alcalina 23A 12V

- b. Frequenza: 433MHZ
- c. Distanza emissione: ≥100m (all'aperto)
- d. Vita: ≤1 anno
- e. Distanza allarme: <2cm

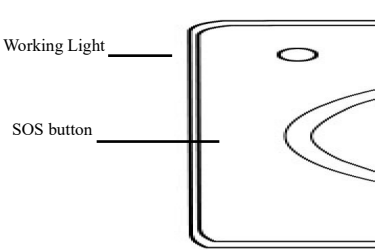

Installazione ed Uso

a. Installa la parte magnetica sul telaio della porta a circa 1.6m da terra per evitare che sia raggiungibile da bambini.

b. Installa la parte emittente sul telaio della porta, assicurati di tenere la parte del magnete e dell'emittente in parallelo, lo spazio tra le due parti deve essere minore di 10mm.

c. Se le luci lampeggiano in verde, sostituisci le batterie.

### **Wireless Wide-angle PIR Motion Sensor**

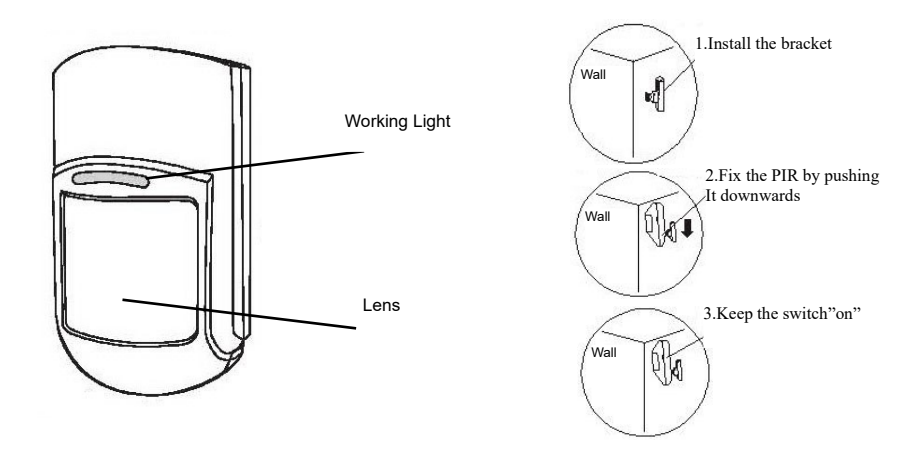

Caratteristiche:

a. La maggior parte dei monitor e dei controlli interni, di solito imposta una zona di movimento.

b. Quando qualcuno entra nell'area protetta, il sensore trasmetterà il segnale d'allarme all'host di allarme

Specifiche:

a. Potenza di funzionamento: batterica alcalina 9V

b. Distanza emissione: ≥100m (all'aperto)

c. Vita: ≤1 year

e. Distanza rilevamento: 110° 10×10m

Installazione ed uso

a. Installa il supporto su una superfice o in un angolo a muro ad una distanza di 2~2.4m da terra;

b. Apri l'involucro del sensore per collegare le batterie in maniera corretta e sistema il ponticello (corto circuito "5S": Il sensore rileverà ogni 5 secondi; corto circuito "5MIN": Il sensore rileverà movimento ogni 5 minuti);

### **Suggerimento: corto circuito "5s" per testare e "5min" per uso normale;**

- a. Collega la batteria dei sensori, chiudi l'involucro.
- b. Installa il sensore al supporto;
- c. Se la luce continua a lampeggiare in giallo, si prega di sostituire le batterie.

### **Sirena interna wireless**

Caratteristiche:

Funziona con l'host di allarme, ricevitore

wireless, segnali di allarme, con suoni e flash.

Con spina, di solito per usi interni.

Specifiche:

- Potenza di funzionamento: 100~240VAC
- Distanza di recezione:≥100 M(In open area)
- $\bullet$

### Installazione ed Uso

- Inserisci la sirena wireless nella presa interna.
- Suggerimento: Di solito posizionato ad 1.8 M da terra.

# *C. Accessori opzionali (Wireless)*

### **Allarme gas wireless**

### Caratteristiche:

a. La maggior parte dei monitor e dei  $\sqrt{m}$  controlli interni di fughe di gas, di solito circoscrivono una zona di emergenza a  $\| \cdot \|$   $\blacksquare$  working Led rischio fuoriuscita di gas.

b. Di solito è installato nelle cucine.

### Specifiche:

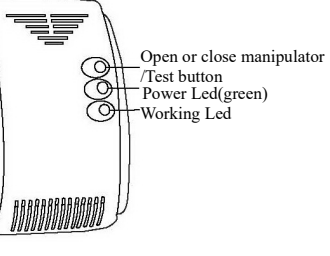

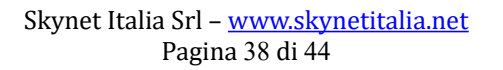

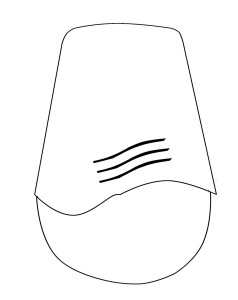

- a. Potenza di funzionamento: 110~240VAC, 50~60HZ
- b. Distanza di emissione: : ≥100m (all'aperto)
- c. Gas induttivo: Gas naturale: 0.1%-0.5%

Gas di petrolio liquefatto (LPG): 0.1%-0.3%

Installazione ed Uso:

- a. Monta l'allarme gas su di una parete della cucina.
- b. Collega l'allarme alla corrente e sarà pronto alla rilevazione dopo tre minuti.

#### **Rilevatore di fumo wireless**

#### Caratteristiche:

a. La maggior parte dei monitor e di controlli interni a interni a rischio incendio, di solito circoscrivono una  $\mathbb{Z}$   $\mathbb{Z}$   $\mathbb{Z}$  zona di emergenza a rischio incendi.

- b. Sostituisci le batterie ogni 1 o 2 anni.
- c. Di solito installati sui soffitti dei saloni e nei  $\overline{C}$   $\overline{C}$   $\overline{C}$  corridoi.

#### Specifiche:

- a. Potenza di funzionamento: batteria alcalina 9V
- b. Distanza emissione: ≥100m (in spazi aperti)
- c. Vita di uso: ≤1 anno
- d. Range monitoraggio: 20m

#### **Sirena Wireless Esterna**

Caratteristiche:

- a. Bella e waterproof
- b. Controllore e chip Micro-computer, performances costanti e alta qualità.
- c. Studiato per arrivare a un massimo di 10 unità di alarm host wireless.
- d. Con un circuito interno di ricarica e accumulatori back up, corrente AC automatica

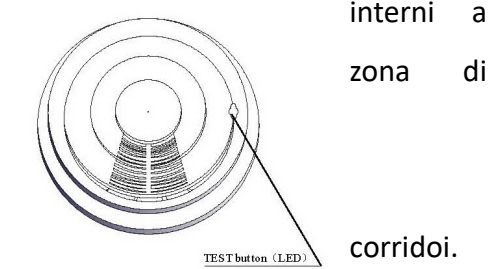

e trasformatore di corrente DC.

e. Consumi di corrente bassi in standby, autocontrollo e voltaggio basso della batteria, ricarica automatica, installazione al muro.

### Specifiche:

- a . Potenza di funzionamento: 110~240VAC, 50Hz
- b . Consumo corrente statica: ≤40 mA
- c. Consumo corrente di funzionamento: ≤450 mA
- d .Il suono massimo di allarme con flash: 3 Minuti
- a . Distanza ricevente: ≥100M(Negli spazi aperti)
- b. Volume allarme: ≥105db

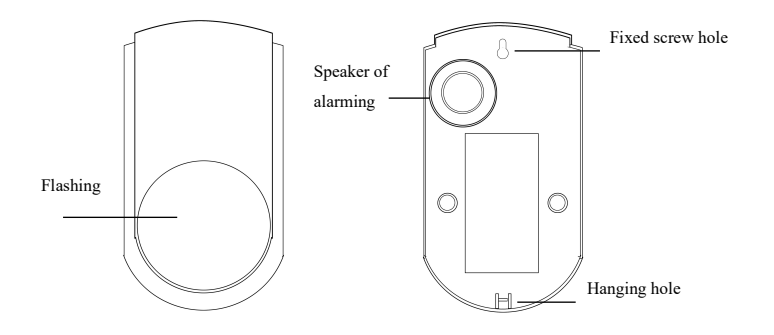

### **Istruzioni Utenti App Telefonica:**

1. Scannerizza il codice bidimensionale di questo manuale, scarica il software dell'applicazione ed installalo.

# **Safe House Alarm**

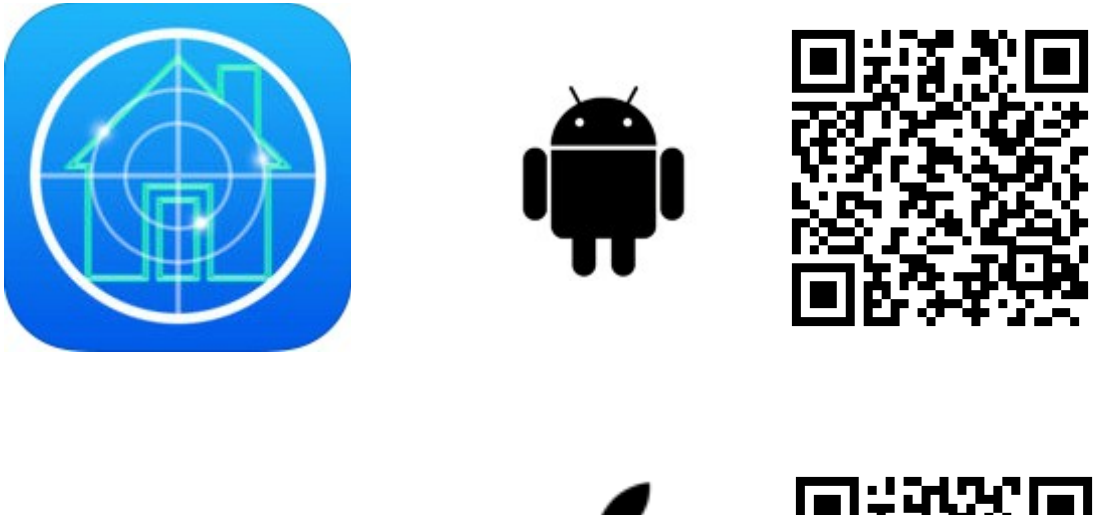

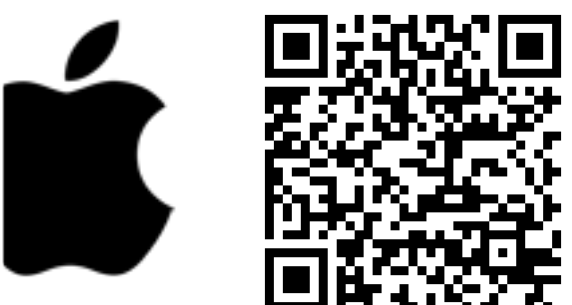

2. Log in. (La password di default è 123456. Puoi cambiare la password entrando in "Impostazioni").

3. Come usarla:

Per prima cosa, aggiungi le informazioni dell'host allarme nel software. (Puoi aggiungere un massimo di 10 unità).

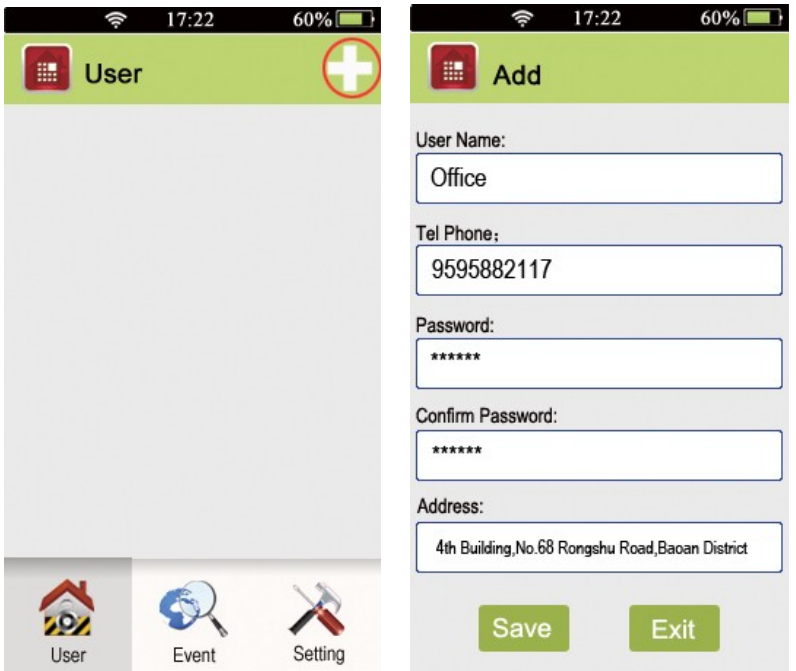

Entra nell'interfaccia utente, clicca "+" in alto a destra, entra in aggiungi interfaccia (fai riferimento all'immagine in alto).

"User Name" ---è l'host di allarme dell'utente, come "casa/ufficio/magazzino, etc". "Tel Phone" --- è il numero di telefono della SIM card nell'host allarme.

"Password" and "Confirm Password" ---è il controllo password dell'host (preimpostato 888888).

Se hai cambiato la password, si prega di impostarla come nuova password.

Dopo aver finito di aggiungere, salva. Poi rientra utilizzando l'interfaccia Utente, troverai un host allarme.

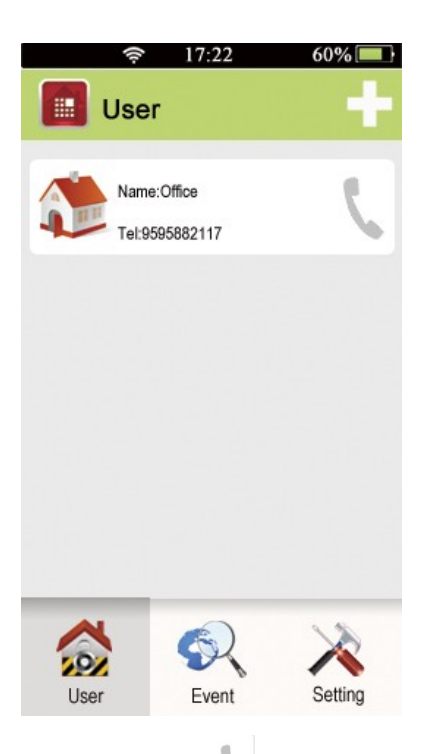

Poi premi su " | " chiamerà automaticamente l'host di allarme tramite telefono e puoi controllare anche l'host remoto. Se clicchi il nome dell'host allarme, entrerai nell'interfaccia di controllo host, si prega di fare riferimento alla seguente immagine:

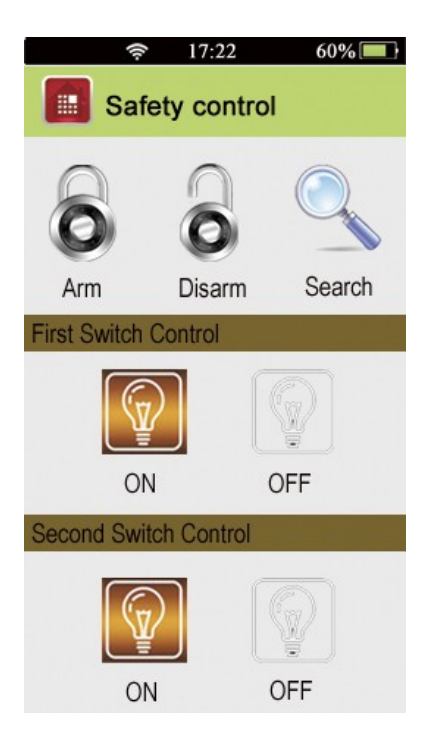

Ora puoi controllare i dispositivi che desideri.

#### **DICHIARAZIONE DI CONFORMITA' UE UE DECLARATION OF CONFORMITY**

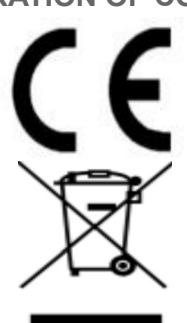

Noi importatori: **Skynet Italia s.r.l.**

*We importers:*

Indirizzo: Via del Crociale, 6 Fiorano Modenese (MO) - Italia *Address:*

dichiariamo che l'oggetto della dichiarazione è il prodotto: **Sistema di Antifurto** *Declares that the Object of the declaration is the product:*

Modello: *Model:* **2500 GSM**

Funzione specifica: *Specific function:* **Sistema di Antifurto**

È conforme ai requisiti essenziali della Direttiva Comunitaria *RED 2014/53/EU* EMC 2014/30/UE, LVD 2014/35/UE e ROHS 2011/65/UE applicabili al prodotto. Inoltre, l'oggetto della dichiarazione di cui sopra, è conforme alle pertinenti normative di armonizzazione dell'Unione:

*Conforms to essential requirement according to ECC Directive RED 2014/53/EU EMC 2014/30/UE, LVD 2014/35/UE, ROHS 2011/65/UE applicable to this product. In addition, the object of the declaration described above, is in conformity with the relevant Union harmonisation legislation:*

> EN 50130-4:2011, EN 61000-6-3:2007 EN 301 489-1:2011, EN 301 489-17:2012 EN 300 328:2015, EN 62311:2008 EN 60950:2006 + A11:2009 + A1:2010 + A12:2011 + A2:2013 + AC:2011 ERP - Ecodesign 2010/30/EU

La presente dichiarazione di conformità è rilasciata sotto responsabilità esclusiva dell'importatore.

*This declaration of conformity is issued under the sole responsability of the importes.*

Informazioni supplementari:

*Additional information:*